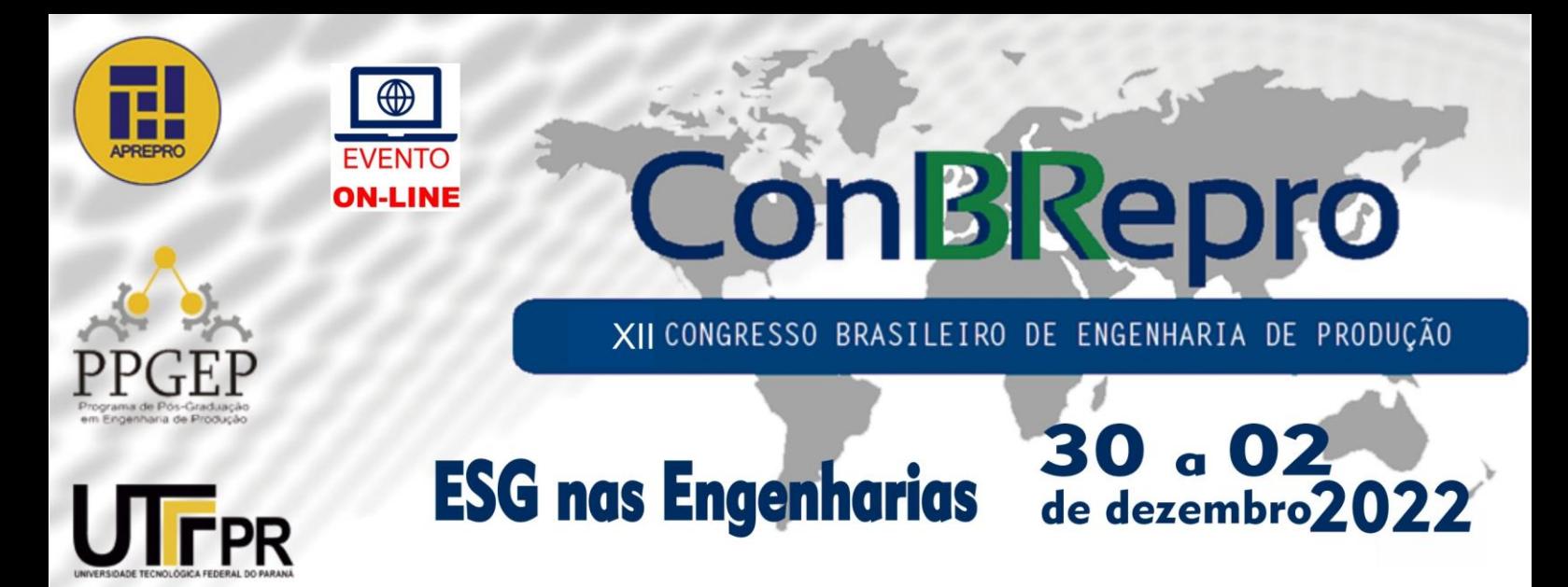

# **Programa automatizado de cronoanálise por intermédio de filmagens**

**Robert dos Santos Matoso Lobo** Engenharia de Produção com Ênfase em Mecânica – Universidade do Estado do Rio de Janeiro **Camila Aparecida Maciel da Silveira** Engenharia de Produção – Universidade Federal Fluminense **Antônio Claudio Lopes** Engenharia – Associação Educacional Dom Bosco **Carlos Felipe Batista** Engenharia – Associação Educacional Dom Bosco

**Resumo:** Para se determinar a capacidade produtiva de um posto de trabalho ou linha de produção é necessário a realização de estudos de tempos e movimentos. Uma ferramenta utilizada para realizar esse estudo é a cronoanálise que além de definir o tempo das atividades, promove o entendimento e organização do fluxo dos processos. Muitas vezes nas empresas a atividade de cronoanálise é morosa e requer atenção do responsável tanto para analisar, quanto para calcular os tempos. Essa pesquisa possui natureza aplicada, abordagem quantitativa e caráter exploratório, pois advém de um estudo de caso realizado em uma montadora de veículos pesados. Para o desenvolvimento do trabalho foi necessário conhecer todo o processo de cronoanálise, desde a criação das cronologias das atividades, à obtenção e consolidação dos tempos e transformação deles em gráficos para tomadas de decisões. Assim, foi possível desenvolver um programa por meio da linguagem *Visual Basic for Application* do *Excel* que otimizasse os cálculos dos tempos e promovesse automaticamente a geração de relatórios ao usuário, facilitando a tomada de decisão, processos de melhorias contínuas e balanceamentos de linhas.

**Palavras-chave:** Cronoanálise, Automatização, Produtividade, Padronização, Tomada De Decisão.

# **Automated chronoanalysis program through filming**

**Abstract:** To determine the productive capacity of a job or production line, time and movement studies necessary. A tool used to carry out this study is the chrono analysis, which in addition to define the time of activities, promotes understanding and organization of the flow of processes. In companies, the chronoanalysis activity is timely and requires attention from the responsible both to analyze and to calculate the times. This research has applied nature, quantitative approach and exploratory character, because it has a case study conducted in a heavy vehicle manufacturer. For the development of the work, it was necessary to know the entire chrono analysis process, from the creation of the chronologies of the activities, to the obtaining and consolidation of times and transforming them into graphics for decision making. Thus, it was possible to develop a program through the visual language basic for application of excel that optimizes time calculations and automatically promotes the generation of reports to the user, facilitating decision-making for continuous improvements or line balancing to be performed.

**Keywords:** Chronoanalysis, Automation, Productivity, Standardization, Decision Making.

## **1. Introdução**

As empresas continuamente buscam melhorar sua produtividade, ofertando ao cliente final produtos com alta qualidade, no tempo esperado e a um preço acessível. Todavia, para que a empresa tenha lucro se faz necessário a eliminação de desperdícios.

De acordo com Genari (2020), os desperdícios são conceituados como qualquer recurso utilizado que não crie valor ao processo, produto ou serviço. Esses desperdícios podem ser defeitos, produção em excesso, estoque, deslocamento, transporte, espera e processo desnecessário.

No âmbito industrial, com produção escalada e com alta diversidade de produtos a serem produzidos, a divisão de atividades, bem como o tempo necessário para a execução delas se torna imprescindível para a otimização dos processos.

Frank Gilberth e Frederick Taylor, com a administração científica, introduziram o conceito de cronoanálise. A metodologia tem como objetivo analisar o tempo em que as atividades são realizadas no processo produtivo operacional, a fim de transformar o tempo encontrado em indicadores de Performance da mão de obra.

Segundo Dias (2019), as informações reais dos processos produtivos trazem condições para que se possa realizar modificações e melhorias, tanto de produtividade, quanto de qualidade, de forma segura e eficaz. Para conseguir essas informações, faz-se uso do estudo de tempos e movimentos, que proporcionam indicadores confiáveis e essenciais para planejar e controlar os processos. Dessa forma, as empresas passaram a mensurar o tempo gasto para a realização das atividades, o que possibilitou a identificação dos desperdícios e a geração de informações que viabilizassem melhorias nos processos industriais.

Contudo, a cronoanálise ocorre, na maioria das empresas, de forma manual, por meio de cronômetros e filmagens, necessitando de cálculos para obtenção dos tempos das atividades e consolidação dos resultados por meio de gráficos, processos que tornam as informações disponíveis para a tomada de decisão.

Diante desse contexto, o objetivo deste estudo é apresentar uma solução criada através do *Visual Basic for Application* no Excel que é capaz de facilitar a extração dos tempos das atividades realizadas por filmagens, consolidação dos dados e transformação em gráficos automáticos, prontos para as tomadas de decisões de balanceamento de operações e melhorias de processos.

Farnes e Pereira (2006) alegam que para um melhor aproveitamento dos recursos, faz-se necessário o balanceamento das operações produtivas a fim de dimensionar a capacidade de produção, obtendo-se assim melhores resultados. O balanceamento adequado auxilia na tomada de decisões quando ocorrem alterações no processo produtivo. Operações com ociosidade ou sobrecarga são ineficiências que geram má utilização da capacidade produtiva e custos elevados do produto.

# **2. Referencial Teórico**

# **2.1 Capacidade Produtiva**

Capacidade Produtiva é destacada como "o máximo nível de atividade de valor adicionado em determinado período que o processo pode realizar sob condições normais de operação" (SLACK, 2007, p. 344).

Slack (2007) diz que para atender a demanda de serviço ou produto de forma adequada, com qualidade, é necessário conhecer a capacidade produtiva de todos os setores da empresa, uma vez que os processos são interligados e de nada adianta um setor atender a demanda solicitada, se no setor seguinte não houver o atendimento.

# **2.2 Ciclos de Operações**

Toda atividade é composta por micro atividades que possuem delimitações de início e término. Segundo Barnes (1977), o tempo necessário para a execução dessas micro atividades varia de ciclo para ciclo. Mesmo que o operador efetue suas atividades com ritmo constante, haverá variações de tempo. Para Peinado e Graeml (2007), o número mínimo de ciclos a serem cronometrados em um processo varia de cinco a sete.

# **2.3 Atividades de Valor agregado e Valor não agregado**

Para Coutinho (2020) o conceito de atividades que agregam valor é definido como atividades que transformam algo em produtos ou serviços que o cliente está disposto a pagar. Ou seja, toda atividade que a percepção do cliente seja de necessidade é considerada de valor agregado (VA). Já para as atividades de valor não agregado, essas são atividades que o cliente não enxerga como essencial e com valor (NVA).

Na cronoanálise, as atividades VA estão ligadas a montagem de peças no produto ou à prestação de serviço direto. Ou seja, são atribuídas as atividades de deslocamento, manuseio de ferramentas ou peças à classificação de NVA.

# **2.4 Takt Time e Tempo de Ciclo**

Para Coutinho (2018) o Takt Time é definido como ritmo de produção. Ou seja, é o tempo necessário para entregar a demanda do cliente sem atrasos.

Já o tempo de ciclo é relacionado diretamente ao Takt Time, sendo o tempo de ciclo definido como o tempo necessário para a fabricação ou processamento de um produto ou serviço. Desde o início da atividade até que o produto ou serviço esteja concluído. Esse tempo inclui espera ou eventuais pausas na produção.

# **2.5 Yamazumi e Boxplot**

Conforme Santos (2022), Yamazumi é uma palavra japonesa e tem como definição empilhar. O gráfico Yamazumi é um gráfico de barras empilhado que mostra o tempo de ciclo de um processo. Esse gráfico permite visualizar os gargalos e oportunidades para otimizações dos processos. O eixo y representa o tempo de ciclo e o eixo x representa cada etapa do processo (determinado por postos e operadores).

O gráfico de Boxplot (Figura 1) tem como objetivo representar a variabilidade de um processo, conforme descrito por Rodrigues (2020).

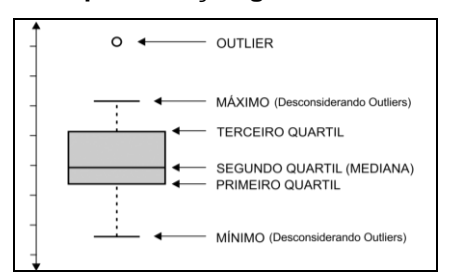

**Figura 1 - Representação gráfica de um Boxplot**

O gráfico de Boxplot ilustra por meio de um diagrama, as medidas estatísticas de mínimo, máximo, outlier (ponto fora da curva), primeiro e terceiro quartil, média e mediana.

**Fonte: Silva (2019)**

## **3. Método de Pesquisa**

Essa pesquisa possui natureza aplicada, abordagem quantitativa e caráter exploratório, pois advém de um estudo de caso realizado em uma montadora de veículos pesados. Como recursos metodológicos, esse artigo fez uso de pesquisas bibliográficas, artigos científicos e livros da área de Lean Manufacturing. Para o desenvolvimento deste trabalho identificou-se os tempos por meio da cronoanálise, gerando gráficos e identificando as dificuldades e oportunidades de melhorias.

Segundo o Programa Nacional de Qualificação de Chefias Intermédias- PRONACI (2003), as etapas que regem os estudos de métodos e tempos são: observação, extração de dados e informações, análise crítica, proposta de novos métodos ou oportunidades de melhoria.

Foi observado no local em estudo que a etapa de registro de dados era morosa, possibilitando ganhos de produtividade. O instrumento utilizado para obtenção dos dados foi a filmadora, que facilitou a cronometragem dos tempos das atividades, bem como a análise dos movimentos operacionais. Outro recurso utilizado foi o computador, com o software Excel e suplemento *Visual Basic for Application*, possibilitando criar uma lógica de programação a qual permitiu automatizar os processos manuais, antes realizados por fórmulas de soma ou subtração no Excel, ou até mesmo registros realizados em cronômetros.

O programa foi estruturado em três estágios: base de dados, extração e consolidação dos tempos por filmagens e conversão das informações em gráficos para tomadas de decisões.

A base de dados foi criada para input de dados pelo usuário nos campos modelo, posto, operador, turno e operação. As demais colunas ocultas dos tempos de medições são utilizadas como diretório para as extrações dos tempos realizados na parte de extração dos tempos das filmagens e cálculos estatísticos de máximo, mínimo, primeiro quartil, terceiro quartil, média e desvio de tempo de ciclo (diferença entre o tempo das atividades e o tempo de ciclo definido para o processo) realizados a partir das cinco amostras definidas como número de ciclos necessários para o estudo de cronoanálise dos processos. Já a coluna de Takt time é abastecida com informação inserida na aba gráficos pelo usuário. Com a informação de Takt Time, automaticamente é gerado a coluna de Tempo de ciclo, que é definido como noventa e quatro por cento do Takt Time. Esse percentual foi utilizado para que houvesse uma faixa de atenção para que o tempo de processo não excedesse o Takt Time, sendo atribuído como fator de tolerância. Segundo Peinado e Graeml (2007) esse fator de tolerância é atribuído ao atendimento de necessidades fisiológicas, alívio de fadiga e atrasos de processos.

A extração e consolidação dos tempos a partir das filmagens foi construído através do *Visual Basic for Application*, onde foram criados formulários de interface com o usuário, otimizando a visualização das informações inseridas na base de dados. Nos formulários criados houve uma lógica de programação criada tanto para promover a interação do usuário com os dados já inseridos, quanto para a abertura das filmagens e extração dos tempos dos vídeos por parte do usuário e botões disponíveis nos formulários. A lógica de programação foi criada e revisada de forma a atender a necessidade do usuário para obtenção dos tempos de forma ágil. Toda a programação foi criada em blocos e comentada para o entendimento do processo e futuras evoluções.

A parte dos gráficos foi criado uma máscara com dois gráficos pertinentes para o estudo de tempos, o gráfico de Yamazumi e o gráfico de Boxplot, além de um reporte ao usuário que saberá se o estudo realizado apresenta desvios para com o Takt Time e tempo de ciclo definidos. Estes gráficos e reporte são alimentados por uma base de dados, oculta na planilha de Excel, a qual existem tabelas dinâmicas que são atualizadas, conforme alterações que possam ser realizadas em novos estudos de tempos. Nessa aba, também

houve a utilização de programação feita em *Visual Basic for Application*, o que permite ao usuário fazer filtros e atualizações, consulta dos tempos de processo por modelo, posto, e operador através de uma lista suspensa que se comunica com a base de dados. Com a aplicação desses filtros, os gráficos de Yamazumi e Boxplot são atualizados e o reporte de tempo excedente por operador é gerado. O Tempo excedente é a diferença entre o tempo de ciclo (noventa e quatro por cento do Takt Time) e o tempo total das atividades. Caso o valor seja negativo, ele é representado e definido como tempo a ser retirado do operador para balanceamento de carga de trabalho.

## **4. Resultados e Discussões**

Baseando-se nos passos metodológicos descritos anteriormente, o presente estudo foi concebido diante das observações dos processos de cronoanálise executados em uma empresa do médio paraíba, interior do Rio de Janeiro, para aumento ou redução de capacidade produtiva e melhorias de processos. Essas atividades eram realizadas com cronômetros e filmagens através de cálculos manuais para contabilização dos tempos de cada micro atividade. Esses processos de cronoanálise dispendiam de muito tempo e ofereciam baixo nível de confiabilidade, uma vez que o processo requeria atenção para observar as filmagens e realização dos cálculos dos tempos pelo cronômetro e uma planilha em Excel. O programa criado foi dividido em três abas no Excel. A primeira aba para a base de dados, a segunda aba para a extração dos tempos das filmagens e a terceira aba para os relatórios da cronoanálise, conforme Figura 2.

#### **Figura 2 - Abas da Planilha do programa de cronoanálise**

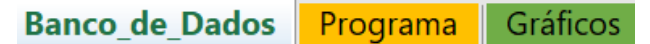

### **Fonte: Autores (2022)**

A primeira parte do trabalho estruturou uma base de dados, padrão para um processo de cronoanálise, descrevendo as atividades que teriam seus tempos medidos. Nessa base de dados foram criadas cinco colunas para o usuário preencher de acordo com o processo a ser analisado. Conforme Figura 3, as colunas "Modelo", "Posto", "Operador", "Turno" e "Operação" se referem as atividades a terem seus tempos medidos. Nessa base de dados o usuário insere as operações de forma ordenada. Ou seja, para formar uma macro atividade que resultará no tempo total de um ciclo de atividade do operador para um determinado modelo de produto em estudo, essa macro atividade é composta por micro atividades, as quais, seguem uma ordem de execução por obrigatoriedade de dependência de atividades ou não. Nesse cenário, o usuário deve listar todas as operações (micro atividades), referentes a um ou mais modelos de produtos, postos, operadores e turnos.

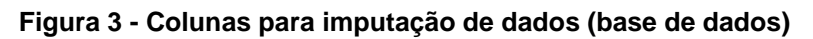

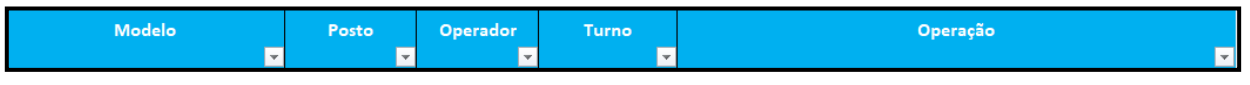

#### **Fonte: Autores (2022)**

Após listadas todas as operações a serem filmadas e cronometradas, as filmagens dos processos devem ser realizadas. As filmagens devem ser realizadas para o ciclo completo da atividade. Ou seja, as filmagens não devem desconsiderar as transições entre as atividades. Com as filmagens, já realizadas, e a base de dados preenchida, é possível utilizar a segunda aba do Excel, denominada "Programa", para obtenção dos tempos das atividades.

O programa permite a abertura das filmagens dentro do Excel (botão 1-abrir), filtros por posto (botão 2-posto), por modelo (botão 3-modelo), por equipe (botão 4-equipe) e por operador (botão 5-operador). Esses filtros são necessários para determinar onde serão atribuídos os tempos dos elementos das atividades. Esses elementos de atividades são as

micro atividades mapeadas na base de dados. A descrição das micro atividades e os campos para inserir os tempos "VA" e "NVA" são apresentados no campo 7-cronologia e medição dos tempos. Já para a execução das medições de tempo a partir das filmagens, é possível através do botão cronômetro iniciar a visualização da filmagem e contabilização do tempo do vídeo, por intermédio de um Click. Para finalizar o ciclo da micro atividade e obter o tempo dessa operação é necessário clicar no botão cronômetro, novamente. Esse botão cronômetro tem a flexibilidade de acumular tempos e alimentar atividades fora de ordem, caso o operador, em análise, pule a ordem das atividades. Para isso se faz necessário clicar nos números dos elementos (presentes no campo 7-cronologia e medição dos tempos) os quais partem do número um até o número trinta. A seleção desses elementos e a visualização das operações ocorre por meio da barra de rolagem vertical. Caso o usuário tenha a necessidade de visualizar e modificar os tempos de outros ciclos já realizados, ele pode clicar no botão "menos" para voltar um ciclo e no botão "mais" para avançar um ciclo (botão ciclo). Além da extração dos tempos das filmagens, caso necessário, o programa permite ao usuário acrescentar mais um segundo, descontar um segundo, ou até mesmo zerar o tempo medido em algum elemento de atividade. Esses botões de cronômetro, mais um segundo, menos um segundo e zerar se encontram no campo 6- tempos. Para Ajuste da tela do programa de acordo com a resolução de cada computador, o usuário através do botão zoom pode ajustar a tela em cinco faixas de aproximação. São elas: 50%, 75%, 85%, 95% e 100%. Todos os botões e campos mencionados anteriormente podem ser observados na Figura 4. O programa requer que o usuário conheça o processo a ser cronometrado. Uma vez que para a correta contabilização do tempo da atividade se faz necessário saber o início e o término dela.

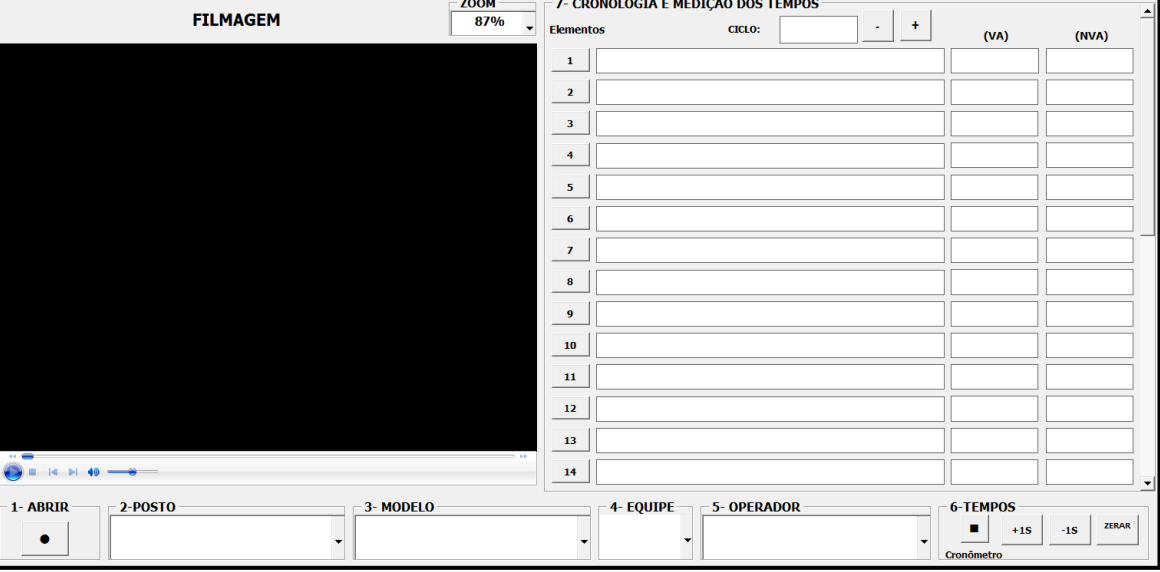

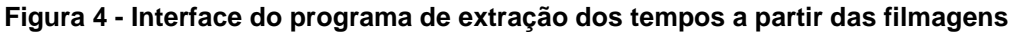

#### **Fonte: Autores (2022)**

Após a contabilização do tempo da atividade, através dos Clicks no cronômetro, de início e fim da micro atividade, uma janela irá aparecer, conforme Figura 5. Essa janela indaga ao usuário sobre qual natureza de tempo medido se enquadra a micro atividade observada. Sendo duas opções, "VA" como já explicado significa atividades com valor agregado e "NVA" sem valor agregado. Após seleção da natureza do tempo cronometrado, o valor calculado será encaminhado à base de dados para a atividade em análise. Sendo ela determinada pela ordem das atividades pré-definidas na base de dados ou pela seleção do usuário no elemento de atividade desejado.

**Figura 5 - Formulário de atribuição dos tempos de valor agregado e não agregado**

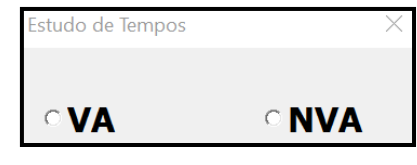

**Fonte: Autores (2022)**

O usuário, para conseguir utilizar o programa, deve seguir as etapas de forma ordenada. Primeiro, abrir o vídeo a ser cronometrado. Posteriormente, filtrar o posto, modelo, equipe e operador, respectivamente. Caso os filtros não forem preenchidos, a falha de erro mostrada na Figura 6 irá aparecer ao usuário.

**Figura 6 - Mensagem de Falha de erro por falta de preenchimento de informações**

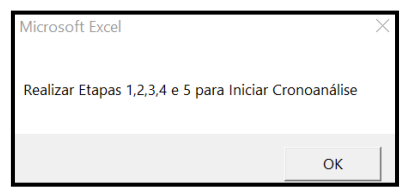

**Fonte: Autores (2022)**

Uma falha irá aparecer para quando o usuário não inserir o vídeo no programa e tentar realizar a cronoanálise, ou ainda, caso aconteça algum erro de processamento do tempo ou o tempo encontrado seja menor que 0.

A quantidade máxima de ciclos de medições foi parametrizada no programa para cinco ciclos, ou seja, caso o usuário tente efetuar mais de cinco ciclos de medições de tempo, aparecerá a falha mostrada na Figura 7, não permitindo a realização de mais medições de tempo.

**Figura 7 - Ilustração do ciclo de medição e falha devido ao atingimento máximo de ciclos**

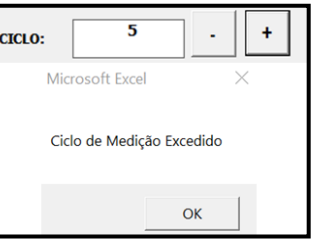

**Fonte: Autores (2022)**

Conforme relatado anteriormente, o número máximo de operações disponíveis para cada operador é de trinta atividades. Após a realização das cronoanálise dos processos, o programa permite obter gráficos dos tempos medidos. Na terceira aba do Excel, existem gráficos atualizados automaticamente.

Como na aba programa do Excel, para atualizar os gráficos de acordo com os critérios de preferência do usuário, ele deve filtrar o posto, modelo e operador através da lista suspensa em cada célula, conforme Figura 8. O tempo Takt, em segundos, deve ser inserido manualmente, como um número inteiro, no campo ilustrado na Figura 8 Esse tempo representa o tempo necessário para entregar um produto ao cliente final. O Takt Time irá gerar duas linhas no gráfico Yamazumi.

**Figura 8 - Campo para inclusão do Takt Time e filtros para posto, modelo e operador**

| <b>POSTO</b> | <b>MODELO</b> | <b>OPERADOR</b> | <b>TAKT TIME (s)</b> |
|--------------|---------------|-----------------|----------------------|
|              |               |                 |                      |

**Fonte: Autores (2022)**

O gráfico Yamazumi, gráfico de colunas empilhadas, soma os tempos VA e NVA dos operadores. Ele é ilustrado na Figura 9 com um exemplo de um posto de trabalho "P03", com a alocação de quatro operadores, sendo esses do primeiro turno de trabalho (1T) e segundo turno de trabalho (2T). Como relatado anteriormente, nesse gráfico há a presença de duas linhas, a linha vermelha representa o Tempo Takt e a linha em laranja representa noventa e seis por cento do tempo Takt. Essas linhas são parâmetros para que a soma dos tempos VA e NVA dos operadores não excedam o tempo Takt da linha de produção. Ou seja, não comprometam a capacidade produtiva do processo.

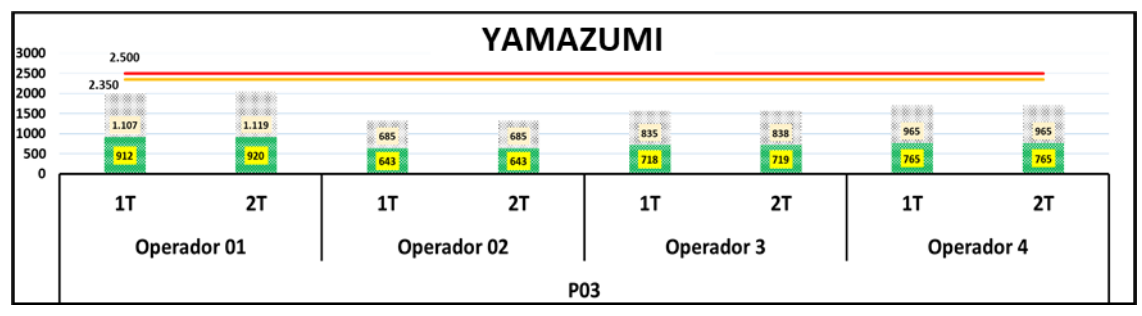

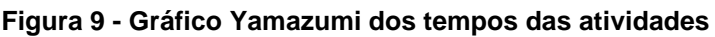

Outro gráfico criado para relatar o comportamento dos tempos dos operadores de forma individual e comparativa entre turnos de trabalho foi o Boxplot de dispersão de tempos por operador (Figura 10). O gráfico Boxplot permite analisar de forma individual os ciclos de medições efetuados por cada operador, apresentando a dispersão entre os ciclos de medição, reportando o menor valor encontrado, o maior valor encontrado e a média entre os ciclos de medição. O gráfico permite analisar individualmente como cada operador executa seu ciclo de atividades. Quanto mais próximo os extremos (mínimo e máximo) estarem da média, menor é a variação de tempos do operador. Além disso, é possível verificar qual operador possui melhor desempenho a nível de produtividade e baixa variabilidade. Este gráfico gera oportunidade para estimular a melhoria contínua e a padronização entre equipes.

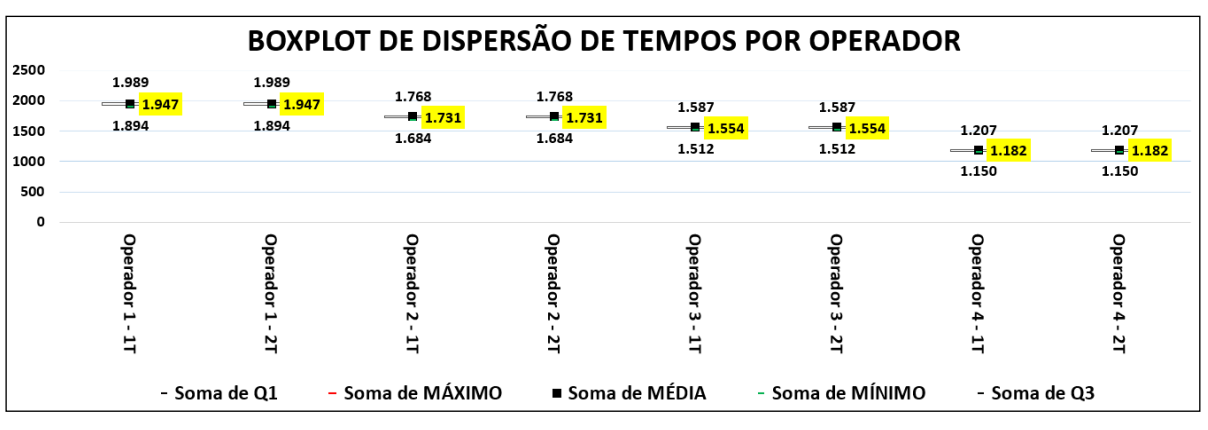

**Figura 10 - Gráfico Boxplot**

**Fonte: Autores (2022)**

Além dos gráficos da terceira aba do programa, foi criado um reporte de desvios de TC (Tempo de ciclo das atividades) por operador. Esse reporte relata todos os operadores, os quais excederam o tempo das atividades, tomando como base a linha laranja que representa noventa e seis por cento do tempo Takt. Além do reporte dos operadores é mostrado o tempo excedido por cada operador e turno de trabalho. Esse reporte é ilustrado na Figura 11 e pode ser utilizado para tomada de decisões em processos de balanceamento de linha.

**Fonte: Autores (2022)**

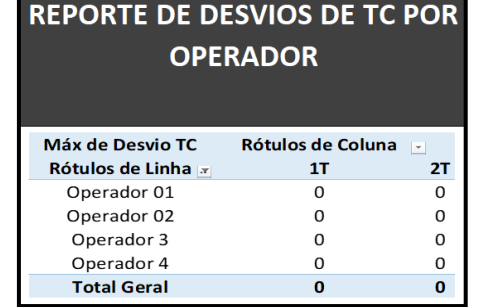

#### **Figura 11 - Reporte de desvio de tempo de ciclo por operador**

#### **Fonte: Autores (2022)**

O Programa apresentado neste artigo não possui inteligência artificial desenvolvida para a extração dos tempos das operações por intermédio das filmagens. Todavia oferece ao usuário, a partir de uma base de dados, à automatização e conversão de vídeos em dados mensuráveis, consolidando informações e gerando gráficos e relatórios que facilitam a tomada de decisão.

### **5. Conclusões**

Neste trabalho foi apresentado um programa criado para facilitar, dar confiabilidade e oferecer maior produtividade ao processo de cronoanálise em meios fabris. A cronoanálise nas empresas se limita a cronômetros e filmagens, sendo um Gap no processo a falta de um software capaz de facilitar a conversão dos dados em informações de forma automática, gerando gráficos que facilitem a tomada de decisões.

O intuito desse programa é oferecer a capacidade para extrair os tempos dos vídeos e manipular esses tempos de forma a obter o real comportamento das atividades para cada operador, bem como propiciando ações de melhorias contínuas (Kaizen) e balanceamentos de linha. O programa favorece o aumento de produtividade devido as análises dos processos e a padronização, desde a alimentação das informações na base de dados ao uso do programa para extração dos tempos e geração dos relatórios para as tomadas de decisões.

Este trabalho pode ser utilizado para estudos futuros com propostas que utilizem a inteligência artificial como tecnologia.

### **Referências**

BARNES, R. M. **Estudo de movimentos e de tempos: projeto e medida do trabalho.** 6. ed. São Paulo: Edgar Blücher, 1977.

COUTINHO, Thiago. **Entenda o conceito de valor agregado dentro da filosofia Lean Manufacturing**. Lean Seis Sigma Voitto. São Paulo, 09 de julho de 2020. Disponível em: <https://www.voitto.com.br/blog/artigo/valor-agregado>. Acesso em: 15 de setembro de 2022.

COUTINHO, Thiago. **Entenda o Takt Time e aprenda a calcular este importante conceito do Lean Manufacturing**. Lean Seis Sigma Voitto. São Paulo, 09 de abril de 2018. Disponível em: <https://www.voitto.com.br/blog/artigo/takt-time>. Acesso em: 15 de setembro de 2022.

DIAS, Isabella Oliveira. **Proposta de melhoria de processo utilizando a quantificação das operações: estudo de caso**. 2018. Trabalho de conclusão de curso (Bacharelado em Engenharia) - Universidade do Oeste Paulista (UNOESTE), 2019.

FARNES, Vanessa Carolina Fernandes; PEREIRA, Néocles Alves. **Balanceamento de linha de montagem com o uso de heurística e simulação: estudo de caso na linha branca.** 2006. Trabalho de conclusão de curso (Bacharelado em Engenharia) - Universidade do Oeste Paulista (UNOESTE), 2019. Trabalho de conclusão de curso (Bacharelado em Engenharia) - Universidade Federal de São Carlos (UFSCAR), 2007.

GENARI, Clefer. **A simulação computacional como ferramenta de suporte a aplicação dos conceitos do Lean Manufacturing.** 2020. Trabalho de conclusão de curso (Pós graduação em Engenharia Industrial) - Universidade de Caxias do Sul (UCS), 2020.

PRONACI - Programa Nacional de Qualificação de Chefias Intermédias. Métodos e Tempos. Ficha Técnica PRONACI. Associação Empresarial de Portugal, 2003.

PEINADO, J.; GRAEMI, A. R. **Administração da produção: operações industriais e de serviços**. 1 ed. Curitiba: UnicenP, 2007.

RODRIGUES, Leonardo. **O que é boxplot? Aprenda a analisar esse tipo de gráfico! Lean Seis Sigma**. São Paulo, 29 de junho de 2020. Disponível em: <https://www.voitto.com.br/blog/artigo/boxplot >. Acesso em: 16 de setembro de 2022.

SANTOS, Virgilio F.M. **Você sabe o que é o Gráfico Yamazumi? Melhoria de Processos.** São Paulo, 09 de abril de 2018. Disponível em: <https://www.voitto.com.br/blog/artigo/takttime>. Acesso em: 16 de setembro de 2022.

SILVA, Adilane Ribeiro. **Boxplot: Como interpretar? Gráficos estatísticos.** Rio de Janeiro, 10 de dezembro de 2019. Disponível em: < https://statplace.com.br/blog/comointerpretar-um-boxplot/>. Acesso em: 16 de setembro de 2022.

SLACK, N.; CHAMBERS, S.; JOHNSTON, R. **Administração da produção**, 2ª Edição, Editora Atlas S.A, São Paulo, 2007.